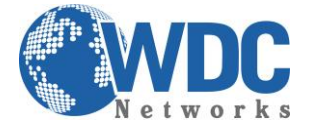

# Manual de configuração e instalação

# GXW – 4248

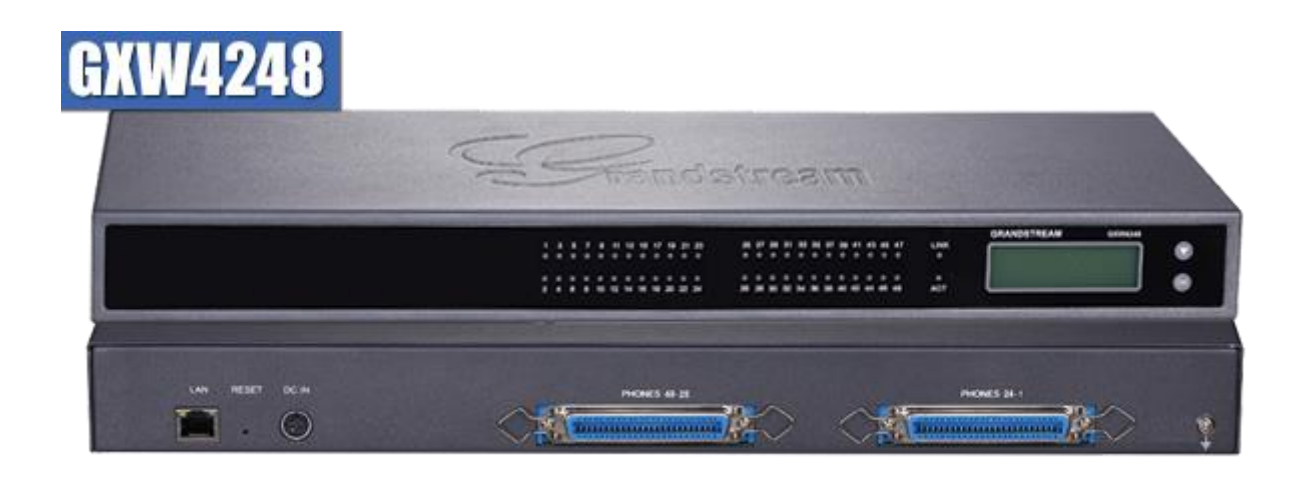

\_\_\_\_\_\_\_\_\_\_\_\_\_\_\_\_\_\_\_\_\_\_\_\_\_\_\_\_\_\_\_\_\_\_\_\_\_\_\_\_\_\_\_\_\_\_\_\_\_\_\_\_\_\_\_\_\_\_\_\_\_\_\_\_\_\_\_\_\_\_\_\_\_\_\_\_\_\_\_\_\_\_\_\_\_\_\_\_\_\_\_\_\_\_\_\_\_\_\_\_\_\_\_\_\_\_\_\_\_\_\_\_\_\_\_\_\_\_\_

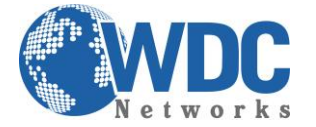

## **VISÃO GERAL:**

O GXW4248 é um Gateway de voz analógico com 2 portas TELCO 50 pinos, onde cada uma comporta um cabo com ramificação para 24 conectores RJ11, para ligar aparelhos telefônicos analógicos • O link abaixo contém informações mais detalhadas sobre o aparelho

<http://www.grandstream.com/index.php/products/ip-voice-telephony/enterprise-analog-gateways/gxw42xx>

### **FUNCIONALIDADES:**

#### **Algumas funções do software:**

• Codecs de voz suportados:

G711(a/μ, Annex I & II), G723.1A, G726 (ADPCM com taxas de 16/24/32/40 bits), G729 A/B/E, iLBC; • T.38 Fax;

- Suporte a Dial Plan para ligações saintes;
- G.168 cancelamento de eco;
- Detecção de Ativação de Voz (VAD), Geração de Conforto de Ruído (CNG) e (PLC).
- Suporte a PSTN/PBX analógicos.

#### **Fazendo uma ligação:**

1. Digite direto o número e espere por 4 segundos (padrão: "No Key Entry Timeout"); ou

2. Digite direto o número e aperte # (Usar o # para confirmar a discagem precisa ser configurado na interface web).

#### **Ligações diretas via IP:**

Essa feature permite que um telefone analógico conectado na porta FXS (RJ11) fale com um dispositivo VoIP sem a necessidade de um SIP Proxy, através de um esquema ad-hoc.

#### **Elementos necessários para completar uma ligação direta via IP:**

- 1. Os telefones analógicos e dispositivos IP tem que ter IP público, ou
- 2. Ambos estarem na mesma LAN através de IP's privados, ou
- 3. Ambos conectados em um roteador usando IP público ou privado com o uso de redirecionamento de porta ou DMZ.

\_\_\_\_\_\_\_\_\_\_\_\_\_\_\_\_\_\_\_\_\_\_\_\_\_\_\_\_\_\_\_\_\_\_\_\_\_\_\_\_\_\_\_\_\_\_\_\_\_\_\_\_\_\_\_\_\_\_\_\_\_\_\_\_\_\_\_\_\_\_\_\_\_\_\_\_\_\_\_\_\_\_\_\_\_\_\_\_\_\_\_\_\_\_\_\_\_\_\_\_\_\_\_\_\_\_\_\_\_\_\_\_\_\_\_\_\_\_\_

Há duas formas de fazer uma ligação IP:

#### **Usando IVR:**

- 1. Acesse o menu de voz pelo telefone analógico digitando "\*\*\*"
- 2. Digite "47" para acessar o menu Direct IP Call
- 3. Digite o IP após o tom de discagem e da mensagem "direct IP calling"

#### **Usando o código estrela:**

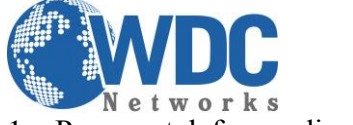

- 1. Pegue o telefone e disque "\*47"
- 2. Digite o IP do destino

Nota: Não haverá tom de discagem entre os passos 1 e 2.

#### **Call Hold**

Para colocar uma chamada em espera, pressione "flash" no telefone analógico. Pressione novamente para retomar a chamada.

#### **Call Waiting**

O mesmo vale para quando há uma chamada em curso e vem outra chamada para ser atendida. Pressione o "flash" para colocar a primeira em hold e atender a segunda. Pressione novamente para retornar a primeira. A segunda chamada será reconhecida através de 3 toques seguidos e curtos.

#### **Call Transfer**

#### **Transferência direta:**

- 1. Assumindo que haja uma conversação entre A e B, A quer transferir a ligação diretamente para C:
- 2. A aperta FLASH no telefone analógico e ouve o tom de discagem.
- 3. A disca \*87 e em seguida o número do ramal C e # (ou aguarda os 4 segundos)
- 4. A ouvirá um tom de confirmação, então, desliga e a ligação é transferida.

#### **NOTA: a função "enable call feature" deve estar setada para "Yes" na pagina de configuração**

#### **Transferência atendida:**

- 1. Assumindo que haja uma conversação entre A e B, A quer transferir a ligação diretamente para C:
- 2. A aperta FLASH no telefone analógico e ouve o tom de discagem.
- 3. A disca o número do ramal C seguido do # (ou espera 4 segundos)
- 4. Se A responder o chamado, Ae C estão em conversação enquanto B espera. Então A desliga e transfere a ligação.
- 5. Se C não responder a chamada, A pode pressionar "flash" para retornar a conversação com B.

**NOTA:** Quando a transferência atendida falhar e A desligar, o GXW4248 vai chamar o A para lembrá-lo que o ramal B ainda está em espera. A pode atender o chamado e continuar a conversação com B.

#### **Conferência a 3:**

O GXW-4248 suporta conferência a 3 no estilo Bellcore **Instruções para a conferência a 3:**

Assumindo que ramal A e ramal B estão em conversação, ramal A (GXW4248) quer incluir o ramal C na conversa:

- 1. Ramal A pressiona FLASH para pegar o tom de discagem.
- 2. Ramal A digita o número do ramal C seguido do #
- 3. Ramal C responde à chamada, então o ramal A pressiona FLASH para colocar B e C na conversa.

\_\_\_\_\_\_\_\_\_\_\_\_\_\_\_\_\_\_\_\_\_\_\_\_\_\_\_\_\_\_\_\_\_\_\_\_\_\_\_\_\_\_\_\_\_\_\_\_\_\_\_\_\_\_\_\_\_\_\_\_\_\_\_\_\_\_\_\_\_\_\_\_\_\_\_\_\_\_\_\_\_\_\_\_\_\_\_\_\_\_\_\_\_\_\_\_\_\_\_\_\_\_\_\_\_\_\_\_\_\_\_\_\_\_\_\_\_\_\_

- 4. Se o ramal C não atender a chamada, o ramal A pode pressionar FLASH para voltar a conversar com B.
- 5. Se o ramal A pressionar FLASH durante a conferência, o ramal C será desconectado.

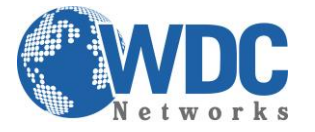

6. Se o ramal A desligar, a conferência terminará para todos se a configuração "transfer on Conference Hangup" estiver em "No". Se essa opção estiver em "Yes", o ramal A irá transferir a ligação de B para C para que continuem a conversa.

#### **Suporte a FAX:**

O GXW4248 suporta FAX em dois modes: 1) T.38 e 2) fax pass through. T.38 é o método preferido por ser mais confiável e funcionar na maioria das condições de rede. Se o seu provedor de Internet for compatível com T.38, é melhor usá-lo. Se não suportar, poderá ser usado o pass-through.

#### **Configurando o GXW4248 via web**

Por padrão, a porta LAN vem com o DHCP client habilitado, ou seja, eve ser conectado em uma rede que já tenha um DHCP server habilitado, para que ele pegue IP automaticamente.

Abra um web browser e digite no campo de endereço **http://XXX.XXX.XXX.XXX**. Você verá a tela de logon do aparelho.

Há dois tipos de nível de senha para o login:

Nível usuário: 123 - somente as páginas Status e Basic Settings Nível administrativo: admin – todas as páginas.

#### **Métodos de DTMF:**

As configurações de DTMF estão na página "FXS ports"

• DTMF in-audio

- DTMF via RTP (RFC2833)
- DTMF via SIP INFO

#### **CODEC preferido:**

O GXW4248 suporta uma gama vasta de codecs de voz. Opções que estão na página "Profile".

- PCMU/A (or  $G711\mu/a$ )
- G729 A/B/E
- G723
- G726 (16/24/32/40)
- iLBC
- AAL2 (all G.726)

#### **Página : BASIC SETTINGS**

**End User Password –** Senha de acesso básico, máximo de sword to access the Web Configuration Menu. This field is case sensitive with a maximum length of 25 characters. **IP Address – DHCP e estático.**

\_\_\_\_\_\_\_\_\_\_\_\_\_\_\_\_\_\_\_\_\_\_\_\_\_\_\_\_\_\_\_\_\_\_\_\_\_\_\_\_\_\_\_\_\_\_\_\_\_\_\_\_\_\_\_\_\_\_\_\_\_\_\_\_\_\_\_\_\_\_\_\_\_\_\_\_\_\_\_\_\_\_\_\_\_\_\_\_\_\_\_\_\_\_\_\_\_\_\_\_\_\_\_\_\_\_\_\_\_\_\_\_\_\_\_\_\_\_\_

**PPPoE account ID –** Usuário da conta PPoE.

**PPPoE password -** PPPoE account password.

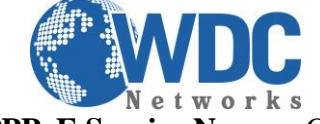

**PPPoE Service Name –** Opcional, o padrão é em branco. é o nome do provedor de PPPoE.

**Time Zone -** Controla como a data/hora é mostrada de acordo com a zona especificada.

**Self Defined Time Zone –** A sintaxe é **std offset dst [offset],start[/time],end[/time]** O horário definido pelo usuário para o sistema.

**Device Mode –** Mostra se o equipamento está em modo router ou bridge.

**Uplink Bandwidth –** É o valor máximo de uplink permitido pelo equipamento. Desabilitado por padrão. Os valores são: 128K, 256K, 512K, 1M, 4M or 10M. A função primária dessa configuração é reservar banda para VoIP. Exemplo: se for configurado o valor de 64, 64 kbps serão reservados para VoIP.

**Downlink Bandwidth -** É o valor máximo de downlink permitido pelo equipamento. Desabilitado por padrão. Os valores são: 128K, 256K, 512K, 1M, 4M or 10M. A função primária dessa configuração é reservar banda para VoIP. Exemplo: se for configurado o valor de 64, 64 kbps serão reservados para VoIP.

**Reply to ICMP on WAN Port –** O padrão é **No.** Quando setado para "Yes", o GXW4248 responde ao comando ping de outros PC's.

**WAN Side HTTP/Telnet Access –** Se setado para "Yes", permite a conexão à interface web pela porta WAN. Não é seguro.

**Cloned WAN MAC Address –** Permite colocar/mudar um MAC address específico na interface WAN. Em formato hexadecimal.

**Enable LAN DHCP –** Na opção "Yes", fornece um range de IP's, previamente configurado, para a rede.

**LAN DHCP Base IP –** É o IP da porta LAN. O padrão é 192.168.2.1.

**LAN DHCP Start IP –** Padrão é 100. É o IP de início do range a ser distribuído quando o DHCP está habilitado. Começa por 192.168.2.100.

**LAN DHCP End IP –** Padrão é 199. É o IP de término do range a ser distribuído quando o DHCP está habilitado. Termina em 199.

**LAN Subnet Mask –** É a máscara de sub-rede do aparelho. Padrão é 255.255.255.0.

**DHCP IP Lease Time –** Valor padrão é 120 h (5 dias).

**DMZ IP –** Essa função replica todo o tráfego IP da porta WAN para um IP específico se não houver uma porta usada no port forwarding.

\_\_\_\_\_\_\_\_\_\_\_\_\_\_\_\_\_\_\_\_\_\_\_\_\_\_\_\_\_\_\_\_\_\_\_\_\_\_\_\_\_\_\_\_\_\_\_\_\_\_\_\_\_\_\_\_\_\_\_\_\_\_\_\_\_\_\_\_\_\_\_\_\_\_\_\_\_\_\_\_\_\_\_\_\_\_\_\_\_\_\_\_\_\_\_\_\_\_\_\_\_\_\_\_\_\_\_\_\_\_\_\_\_\_\_\_\_\_\_

**Port Forwarding –** Replica uma porta (TCP/UDP) para um IP específico com uma porta específica.

#### **Página: ADVANCED SETTINGS**

**Admin Password –** Senha para acesso em nível admin.

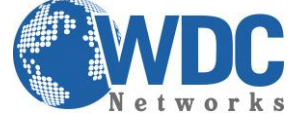

**Layer 3 QoS –** Esse campo define o parâmetro de QoS nível 3 em nível Diff-serv ou MPLS. O valor padrão é 48.

**Layer 2 QoS –** Valor usado para VLAN tag. Por padrão é em branco.

**STUN Server –** Endereço IP ou domínio do servidor STUN.

**Keep-alive interval –** Esse parâmetro especifica com qual freqüência o GXW4248 envia um pacote UDP para o servidor SIP para manter um "buraco" na abertura do NAT. O padrão é 20 segundos, valor mínimo é 20 segundos.

**Use STUN to detect network connectivity -** Use STUN keep-alive para detectar problemas na parte WAN da rede. Se o pedido keep-alive não retornar nenhuma resposta para o valor de tempo configurado, o dispositivo irá reiniciar a pilha TCP/IP. Se o servidor STUN não responder quando o dispositivo reiniciar, essa função será desabilitada.

**Firmware Upgrade and Provisioning –** habilita o GXW4248 para fazer o download de firmware ou configuração através de TFTP, HTTP Ou servidor HTTPS.

**Via TFTP Server –** este é o IP do servidor TFTPse for selecionado e não estiver em branco, o GXW4248 captura o novo arquivo de configuração ou nova imagem do servidor TFTP especificado após o boot. **Nota: Nunca interrompa o processo de upgrade, pois dessa forma o aparelho será danificado.**

**Via HTTP / HTTPS Server –** é o URL usado para o upgrade de firmware e configuração através de um HTTP Server.

Nota: se o Auto Upgrade estiver em NO, o GXW4248 só fará o download via HTTP/HTTPS uma vez após o boot.

**Firmware Server Path –** Endereço IP ou domain name do servidor de firmware.

**Config Server Path -** Endereço IP ou domain name do servidor de configuração.

**Call Progress Tones –** Essas configurações servem para modificar as frequências de tom e cadência de acordo com a preferência. ON significa o período de toque, OFF significa o período de silêncio. Exemplo de configuração:

**f1=425@-13,f2=0@-13,c=0/0; Syntax: f1=freq@vol, f2=freq@vol, c=on1/off1-on2/off2-on3/off3; [...] (Nota: freq: 0 - 4000Hz; vol: -30 - 0dBm)**

**Lock Keypad Update –** Se for setado para YES, a atualização de configuração via keypad é desabilitada.

**Syslog Server –** O IP ou URL do servidor de log do sistema.

**Syslog Level –** Seleciona o GXW4248 para reportar o log. O padrão é NONE. As opções são DEBUG, INFO, WARNING e ERROR. As mensagens de syslog são enviadas baseadas nos seguintes eventos:

\_\_\_\_\_\_\_\_\_\_\_\_\_\_\_\_\_\_\_\_\_\_\_\_\_\_\_\_\_\_\_\_\_\_\_\_\_\_\_\_\_\_\_\_\_\_\_\_\_\_\_\_\_\_\_\_\_\_\_\_\_\_\_\_\_\_\_\_\_\_\_\_\_\_\_\_\_\_\_\_\_\_\_\_\_\_\_\_\_\_\_\_\_\_\_\_\_\_\_\_\_\_\_\_\_\_\_\_\_\_\_\_\_\_\_\_\_\_\_

1. modelo do produto/versão (INFO level)

2. informações sobre o NAT (INFO level)

3. envia ou recebe mensagens SIP (DEBUG level)

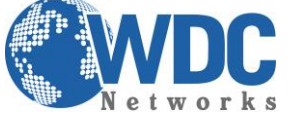

- 4. sumário das mensagens SIP (INFO level)
- 5. ligações entrantes e saíntes (INFO level)
- 6. mudanças no estatus de registro (INFO level)
- 7. codec negociado (INFO level)
- 8. Ethernet link up (INFO level)
- 9. SLIC chip exception (WARNING and ERROR levels)
- 10. memory exception (ERROR level)

**Download Device Configuration –** Permite ao usuário fazer download e salvar um arquivo de texto contendo todas as configurações do equipamento até aquele momento.

#### **Página: ACCOUNT SETTINGS**

**Profile Active –** quando é setado para YES, a porta FXS é ativada

. **Primary SIP Server –** IP do servidor SIP ou nome de domínio provido pelo provedor SIP.

**Failover SIP Server –** IP do servidor de backup caso o primário não responda.

**Outbound Proxy –** Endereço IP ou nome de domínio do Proxy outbound, do media gateway ou do controlador da sessão de borda. Usado pelo GXW4248 para firewall ou penetração do NAT em redes deferentes. Se NAT simétrico é detectado, o STUN não funcionará e somente o outbound Proxy poderá corrigir o problema.

**SIP transport –** Usuário pode selecionar entre UDP, TCP e TLS.

**SIP User ID –** nome da conta do usuário fornecida pelo provedor.

**Authenticate ID –** ID de autenticação do usuário no provedor.

**Authenticate Password –** senha de autenticação do usuário no provedor.

**Name –** Nome a ser mostrado no display do usuário

**User ID is Phone Number –** se o GXW4248 tem um número de telefone PSTN cadastrado, esse campo deve ser configurado para YES. Caso contrário, configurado para NO.

**SIP Registration –** controla se o GXW4248 precisar mandar mensagens de registro para o servidor Proxy. O padrão é YES.

**Unregister on Reboot –** padrão é NO. Se for configurado para YES, a informação de registro do usuário SIP será apagada no reboot.

**Local SIP port –** define a porta local do SIP. O padrão para FXS 1 é 5060. Para a FXS 2 é 5062.

**Local RTP port –** define a porta local do RTP-RTCP. O padrão para a FXS 1 é 5004. Para a FXS 2 é 5012.

\_\_\_\_\_\_\_\_\_\_\_\_\_\_\_\_\_\_\_\_\_\_\_\_\_\_\_\_\_\_\_\_\_\_\_\_\_\_\_\_\_\_\_\_\_\_\_\_\_\_\_\_\_\_\_\_\_\_\_\_\_\_\_\_\_\_\_\_\_\_\_\_\_\_\_\_\_\_\_\_\_\_\_\_\_\_\_\_\_\_\_\_\_\_\_\_\_\_\_\_\_\_\_\_\_\_\_\_\_\_\_\_\_\_\_\_\_\_\_

**DTMF Payload Type –** configura o tipo de payload para o DTMF usando RFC2833

.

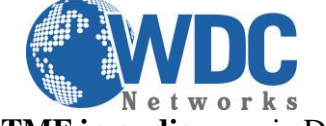

**DTMF in-audio –** envia DTMF como inband (in-audio).

**DTMF via RFC2833 –** envia DTMF através de RTP de acordo com a RFC 2833.

**DTMF via SIP INFO –** envia DTMF através de mensagem SIP INFO.

**Offhook Auto-Dial –** esse parâmetro permite configurar um User ID ou ramal que é automaticamente discado quando o fone é retirado do gancho.

**Proxy-Require –** ramal SIP que notifica o servidor SIP que esta unidade está sob um NAT/Firewall.

**Use NAT IP –** endereço NAT IP usado em mensagens SIP/SDP. Padrão é em branco.

**No Key Entry Timeout –** padrão é 4 segundos. O processo de discagem é completado e a ligação é iniciada se nenhuma tecla for pressionada durante esse intervalod e tempo.

**Dial Plan Prefix –** seleciona o prefixo adicionado a cada número digitado.

**Use # as Dial Key –** permite que os usuários usem a tecla # para o envio do número digitado.

#### **Dial Plan Dial Plan Rules**:

1. aceita dígitos: 1,2,3,4,5,6,7,8,9,0 , \*, #, A,a,B,b,C,c,D,d

2. gramática: x – qualquer dígito entre 0-9;

- xx+ pelo menos 2 dígitos números;
- xx. pelo menos 2 dígitos números.
- $\bullet$  ^ exclui;
- [3-5] qualquer dígito entre os valores 3, 4, ou 5;
- $[147]$  os dígitos 1, 4, ou 7;
- $\cdot$  <2=011> troca o dígito 2 pelo 011;
- $\bullet$  | ou

• **Exemplo 1:** {[369]11 | 1617xxxxxxx} – permite 311, 611, 911, e qualquer número de 11 dígitos com o prefixo 1617.

**Exemplo 2:** {^1900x+ | <=1617>xxxxxxx} – bloqueia qualquer número com o prefixo 1900 e adiciona o prefixo 1617 para qualquer número de 7 dígitos.

• **Exemplo 3:** {1xxx[2-9]xxxxxx | <2=011>x+} – permite quaisquer combinações de números que tenham 11 dígitos e que sejam iniciados por 1, porém o 5º dígito não pode ser 0 ou 1. Ou qualquer quantidade de dígitos com o mínimo de 2 e começado por 2, com o prefixo sendo substituído por 011 3. padrão: saíntes -  $\{x+\}$ 

**Nota:** em alguns casos, há a necessidade de discar strings como \*123 por exemplo para ativar o correio de voz ou outra aplicação fornecida pelo provedor. Nesse caso, \* deve ser predefinido dentro do dial plan: **{ \*x+ }**.

**Anonymous Call –** padrão é NO. Se for configurado para YES, ligações entrantes com identificador anônimo serão rejeitadas.

**Preferred Vocoder –** o GXW4248 suporta até 5 vocoders diferentes, incluindo G.711 A-/U-law, G.726 (bit rates 16, 24, 32 and 40), G.723.1, G.729A/B/E, iLBC e AAL2. O usuário pode configurar os vocoders em uma lista de preferências que estará inclusa com a mesma preferência da mensagem SDP.

\_\_\_\_\_\_\_\_\_\_\_\_\_\_\_\_\_\_\_\_\_\_\_\_\_\_\_\_\_\_\_\_\_\_\_\_\_\_\_\_\_\_\_\_\_\_\_\_\_\_\_\_\_\_\_\_\_\_\_\_\_\_\_\_\_\_\_\_\_\_\_\_\_\_\_\_\_\_\_\_\_\_\_\_\_\_\_\_\_\_\_\_\_\_\_\_\_\_\_\_\_\_\_\_\_\_\_\_\_\_\_\_\_\_\_\_\_\_\_

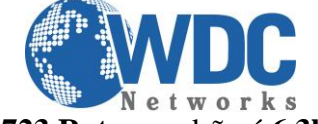

**G723 Rate –** padrão é **6.3kbps**. Define a taxa de codificação para o G.723.

**G729E payload type –** padrão é 102. Valores entre 96 e 127.

**VAD –** padrão é NO. O VAD permite detectar a ausência de áudio e de conversa e poupa banda a partir da prevenção envio de "pacotes sicenciosos" pela rede.

**Fax Mode -** T.38 (detecta automaticamente) FoIP por padrão, ou Pass-Through (deve ser usado o codec PCMU/PCMA).

**Fax Tone Detection Mode –** padrão é quem recebe. Esse parâmetro decide se quem liga, quem recebe ou ambos enviam novamente o convite para o T.38 ou Fax Pass Through.

**Loop Current Disconnect –** padrão é NO. Configure para YES se o PABX tradicional usa esse método para sinalização de desligamento de ligação.

**Hook Flash Timing –** período de tempo em que o gancho é pressionado (hook flash) para simular o flash. Para prevenir uma ativação inesperada do flash/hold, esse valor pode ser ajustado.

**Gain -** ajuste do volume de voz.

• Rx é o nível de ganho para os sinais transmitidos pela FXS.

• Tx é o nível de ganho para os sinais recebidos pela FXS.

Padrão = **0dB** para ambos os parametros. Volume mais alto: +6dB Volume mais baixo: -6dB.

**Ring Tones –** essa função permite configurar as cadências dos tons de toque. Existem 10 opções. A configuração, completada no campo "distinctive ring tones" na mesma página, modifica para as cadências aqui configuradas.

#### **Salvando as mudanças de configuração:**

Clique em "update" e em seguida em reboot para aceitar e confirmar.

#### **Reiniciar o GXW4248 remotamente:**

Reinicie remotamente o equipamento ao clicar em "reboot". Aguarde aproximadamente 30 segundos para logar novamente.

#### **SOFTWARE UPGRADE:**

#### **Upgrade de firmware através de TFTP:**

Para fazer a atualização de firmware através de TFTP, o campo "Firmware Upgrade and Provisioning upgrade via" precisa ser modificado para TFTP. O campo "Firmware Server Path" deve ser preenchido com o IP do PC onde o software de TFTP Server está instalado e rodando.

Após essas duas modificações, clique em "update" e em seguida em "reboot".

#### **Instruções para o uso do programa de TFTP Server**:

1.descompacte o arquivo de firmware e coloque todos os arquivos numa mesma pasta do PC e aponte no TFTP Server o caminho dessa pasta.

\_\_\_\_\_\_\_\_\_\_\_\_\_\_\_\_\_\_\_\_\_\_\_\_\_\_\_\_\_\_\_\_\_\_\_\_\_\_\_\_\_\_\_\_\_\_\_\_\_\_\_\_\_\_\_\_\_\_\_\_\_\_\_\_\_\_\_\_\_\_\_\_\_\_\_\_\_\_\_\_\_\_\_\_\_\_\_\_\_\_\_\_\_\_\_\_\_\_\_\_\_\_\_\_\_\_\_\_\_\_\_\_\_\_\_\_\_\_\_

2. inicie o programa de TFTP no PC que esteja na mesma LAN do GXW4248.

3. escolha a opção "receive only" no menu de segurança do programa.

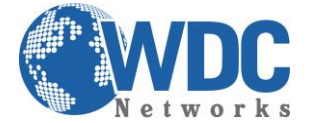

#### **Restaurar para as configurações de fábrica:**

**Aviso!** Restaurar para as configurações de fábrica irá deletar TODAS as informações de configuração do aparelho. Faça um backup ou copie as informações antes de efetuar esse procedimento.

#### **Resetas às configurações de fábrica:**

Há 3 maneiras de se efetuar esse procedimento:

#### **Botão Reset:**

1. desconecte o cabo de rede.

2. Localize um botão preto do tamanho de um clip na parte de trás do equipamento próximo ao conector da fonte de energia.

3. Insira um clip no orifício e mantenha pressionado, com o aparelho ligado, por 7 segundos 4. solte o pino.

#### **Comando IVR:**

Resete para as configurações de fábrica através do comando IVR

- 1. digite "\*\*\*" for menu de voz.
- 2. digite "99" e espere pelo áudio "reset".

3. digite o número MAC (veja abaixo como digitar corretamente).

4. espere por 15 segundos e o aparelho irá reiniciar automaticamente e estará com as configurações de fábrica.

\_\_\_\_\_\_\_\_\_\_\_\_\_\_\_\_\_\_\_\_\_\_\_\_\_\_\_\_\_\_\_\_\_\_\_\_\_\_\_\_\_\_\_\_\_\_\_\_\_\_\_\_\_\_\_\_\_\_\_\_\_\_\_\_\_\_\_\_\_\_\_\_\_\_\_\_\_\_\_\_\_\_\_\_\_\_\_\_\_\_\_\_\_\_\_\_\_\_\_\_\_\_\_\_\_\_\_\_\_\_\_\_\_\_\_\_\_\_\_

#### **Comando Telnet:**

Pode ser resetado por Telnet, digitando o comando "reset" e depois confirmando com "Y".

#### **Via web:**

Opção RESET na interface web, aba MAINTENANCE.